## **VISUAL I PLÀSTICA 4t ESO**

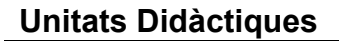

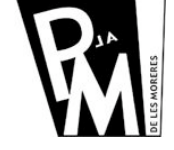

**Curs 2008-2009**

## **Retoc i composició**

En aquesta activitat intentarem MODIFICAR una imatge afegint-hi i treient-hi elements. Per aixó, haureu d'escollir una de les 4 imatges que trobareu a:

http://www.xtec.cat/~fsaura2/vip/quart/imatgesunitat5.html

Com podeu veure, dues són d'en Salvador **Dalí** i les altres dues d'en René **Magritte**, tots dos pintors surrealistes.

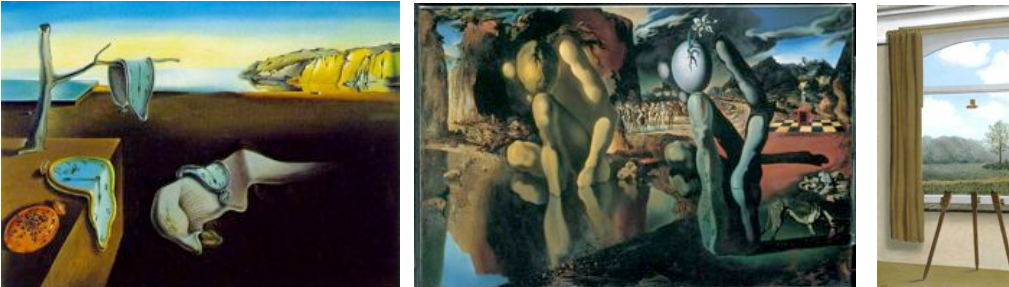

*"La persistència del temps" "La metamorfosi de Narcís" "Condició humana"*

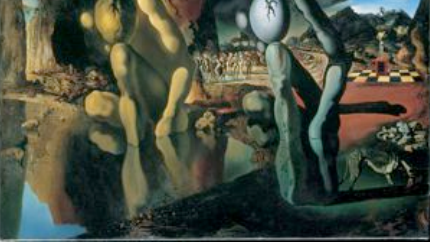

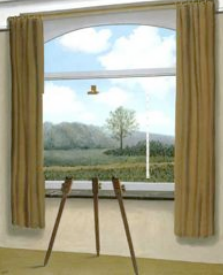

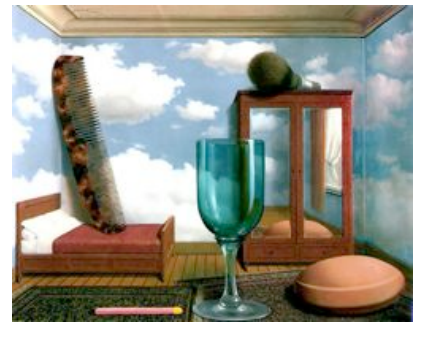

*"Objectes Personals"*

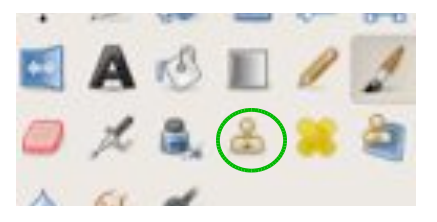

Podeu buscar diferents objectes o elements per incorporar a la imatge escollida peró, cada element que incorporeu, l'heu de col·locar en una **CAPA** diferent per si el voleu modificar, canviar-li la transparència, etc. sense malmetre la imatge original.

També heu de treure elements de la imatge (1 com a mínim) intentant que no es noti que abans hi habia algo. Per aixó haureu d'utilitzar l'eina de **CLONAR**.

Aquesta eina ens permet copiar parts de la imatge allà on l'apliquem. Per tant, un cop escollim aquesta eina, abans d'aplicar-la, haurem de definir el motiu que anirem clonant. Aixó ho farem situant l'eina sobre la zona que volem clonar i pitjarem la tecla **control** (veurem que canvia el cursor de l'eina) i llavors clicarem un cop amb el ratolí.

Després, col·locarem l'eina sobre la part de la imatge on volem inserir la part clonada i clicarem sense prèmer la tecla control.

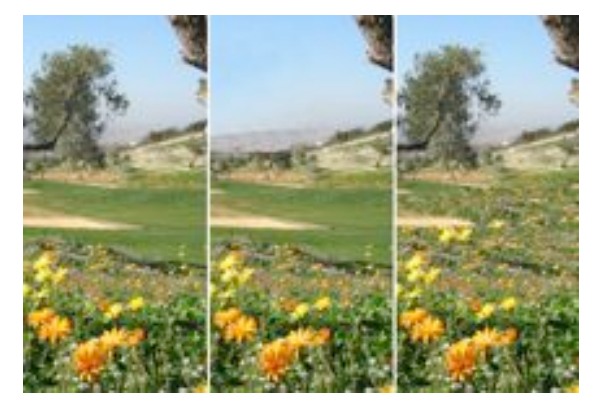

Fixa't com a la imatge de l'esquerra, primer li hem tret l'arbre i, després, li hem afegit flors a la gespa. Tot ho hem fet amb l'eina de clonar. Per treure l'arbre hem anat clonant el cel i, per afegir-hi les flors, hem clonat les flors.

Un cop hagis acabat, envia la imatge al professor a l'adreça: fsaura2@xtec.cat

*Unitat 1*